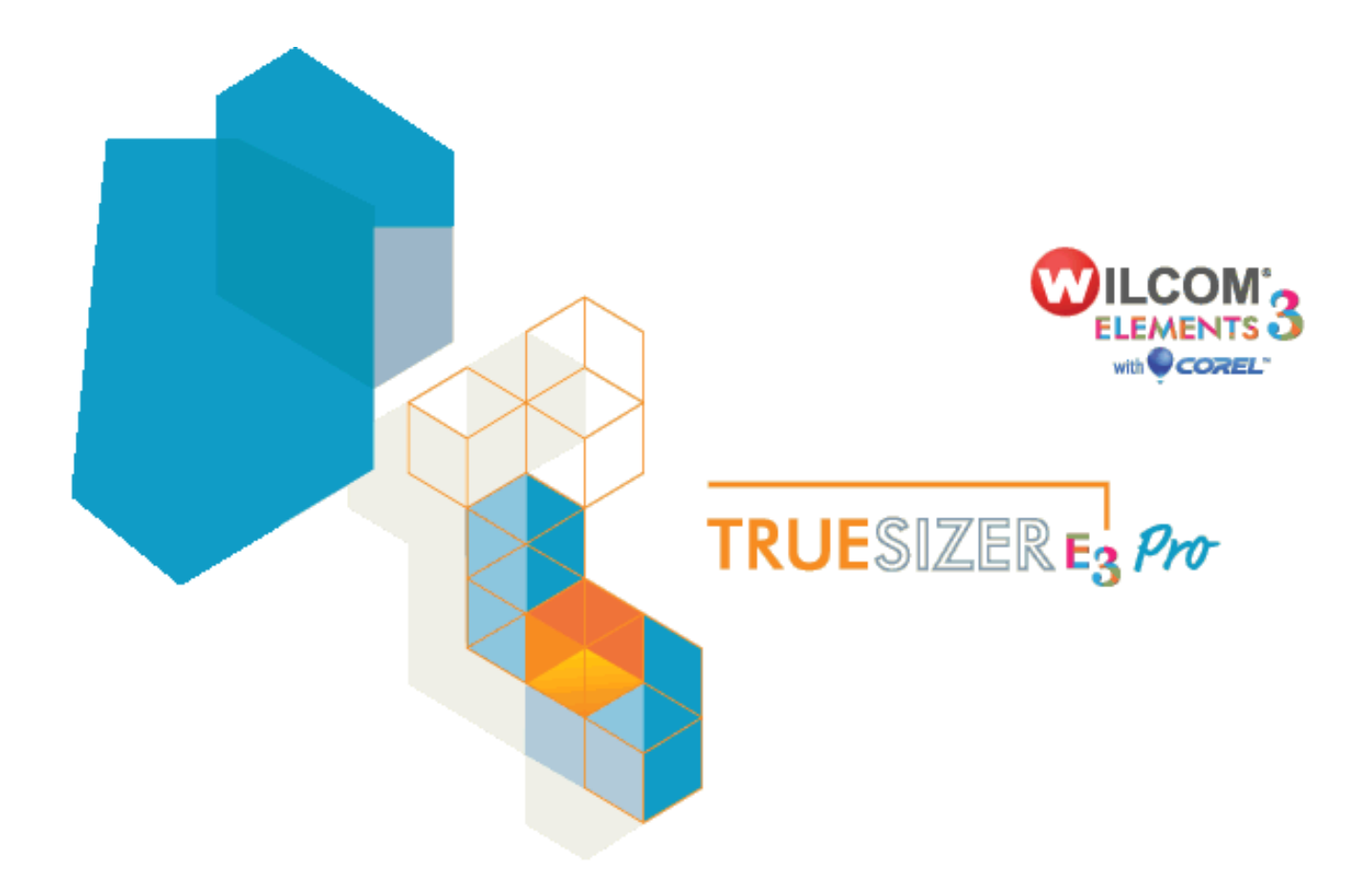

# **Wilcom TrueSizer Pro e3 Desktop**

# **Release Notes**

# **Contents**

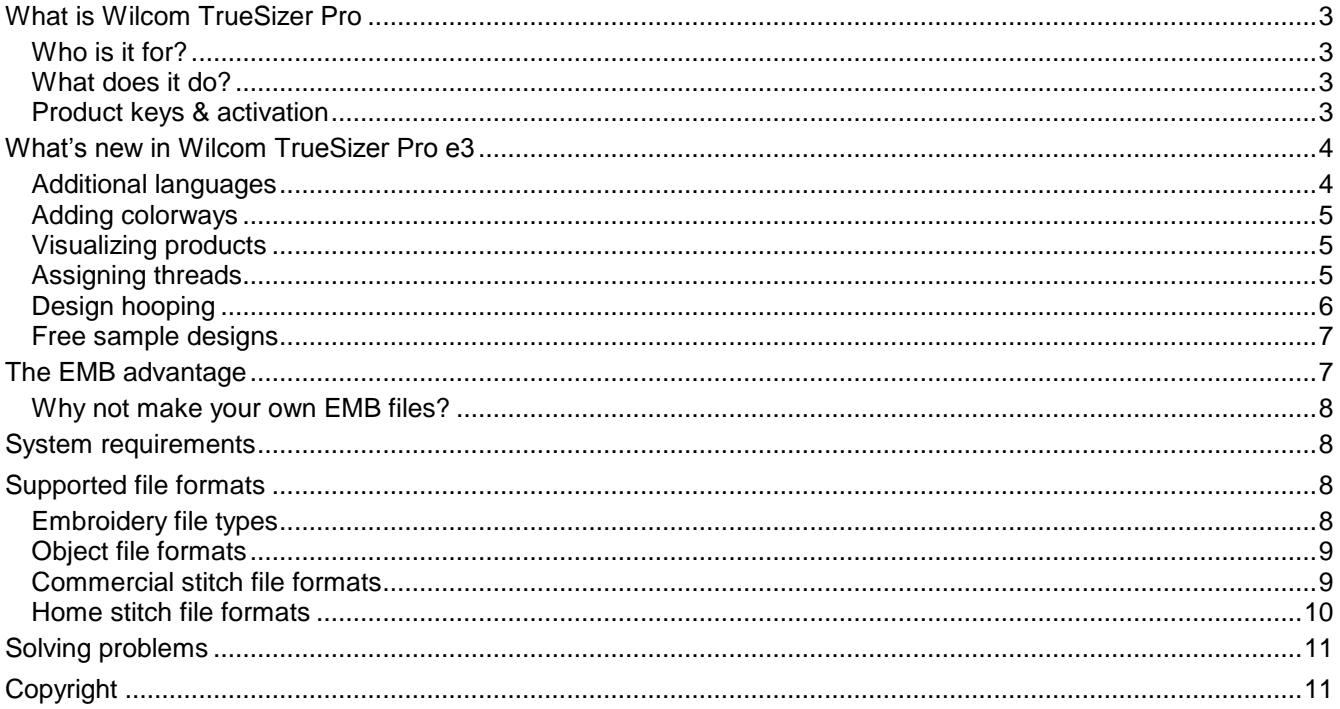

 $\overline{2}$ 

## <span id="page-2-0"></span>**What is Wilcom TrueSizer Pro**

Wilcom TrueSizer Pro e3 is a universal embroidery file conversion utility offering full compatibility between industrial and domestic file formats, as well as full design scalability. It allows you to view, modify, read and convert, and output high quality embroidery through its easy-to-use commands and tools. It is also lets you recolor designs and create multiple colorways for different fabrics. Based on the same core software as Wilcom's acclaimed professional embroidery design software, TrueSizer Pro provides the same unique advantages of the 'all-in-one' EMB file format.

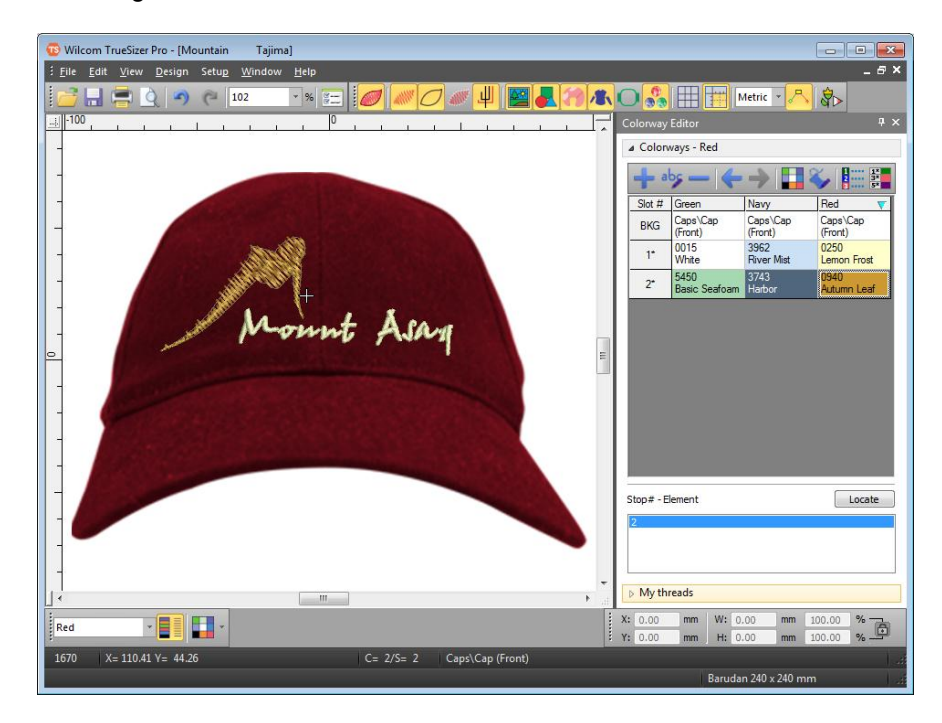

#### <span id="page-2-1"></span>**Who is it for?**

Customers may include a range of embroidery specialists, ranging from domestic to commercial, as well as their staff and customers. It is especially intended for sales and customer service staff for the purposes of recoloring existing designs. TrueSizer itself is also intended for customers of Wilcom customers allowing them to view and manipulate EMB design files directly.

#### <span id="page-2-2"></span>**What does it do?**

TrueSizer Pro includes all the capabilities of TrueSizer. Both can be used to open, view and scale Wilcom EMB, Bernina ART, and Janome JAN object-based embroidery designs. They can both convert designs to many machine formats as well as generate production worksheets. They can also be used to share designs and design images. In addition to these capabilities, TrueSizer Pro allows you to create and save multiple colorways in EMB format. Designs can be visualized on garment images as well as production hoops. Unlike TrueSizer, multiple designs can be opened simultaneously. Customer approval sheets can be quickly generated.

#### <span id="page-2-3"></span>**Product keys & activation**

When a customer purchases TrueSizer Pro from the website store, they receive a product key (serial number) which must be entered when the product is first run. The installation program will automatically try to activate the product via internet.

### <span id="page-3-0"></span>**What's new in Wilcom TrueSizer Pro e3**

The release of Wilcom's e3 suite of embroidery and multi-decoration Computer-Aided Design and Manufacturing solutions brings with it the new desktop Wilcom TrueSizer Pro e3. In addition to the capabilities of TrueSizer, TrueSizer Pro enjoys the following features…

#### <span id="page-3-1"></span>**Additional languages**

When you install TrueSizer Pro, the installation program detects the language of your operating system and, if available, installs that language by default. However, you are prompted to select additional languages as shown below. You can always re-run the installation to add languages if not already selected.

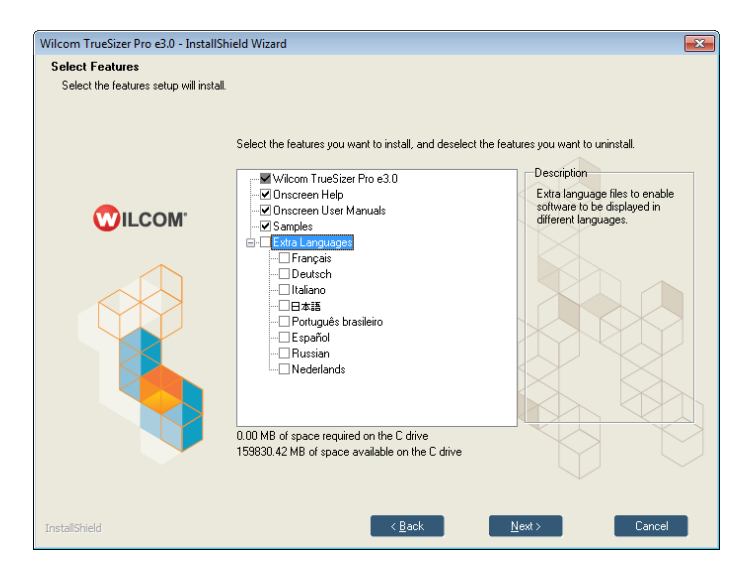

Depending on which languages you have selected for installation, these are available via the Wilcom program group as shown below. Or, if you are running Windows 8, you will find the language switches under the relevant **Apps** menu.

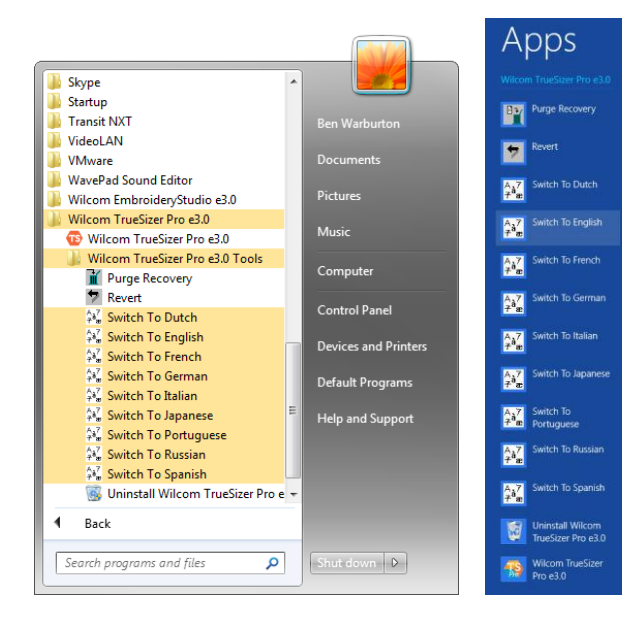

**Note**: The software must be closed before you switch languages. You need to wait for confirmation before restarting TrueSizer Pro.

#### <span id="page-4-0"></span>**Adding colorways**

In addition to viewing design colorways, TrueSizer Pro lets you define your own color schemes for EMB designs. Add or change them to preview an existing design in different colors on different fabrics. Colorways are saved automatically with the EMB design file.

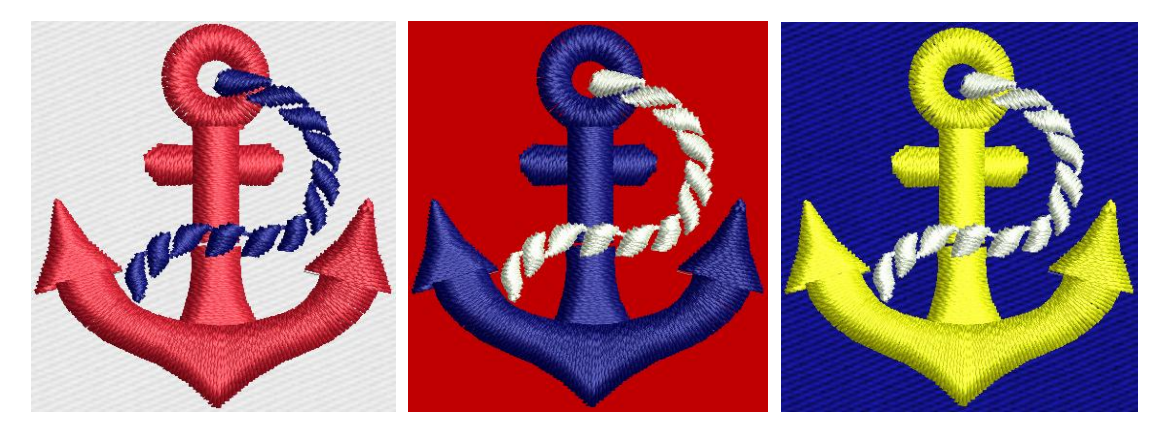

TrueSizer Pro also lets you set the background color of the current colorway for more realistic previews and presentations. Choose from an assortment of swatches, or if you have your own, import them into your design. Almost any artwork can be used – photos, magazine pictures, clipart images, and even fabric samples. The background is saved with the colorway as well.

#### <span id="page-4-1"></span>**Visualizing products**

TrueSizer Pro lets you choose a garment or product backdrop on which to position your decoration. Use it to display location, size and overall appearance for visualization and approval purposes. The software provides a library of garments of common brands and styles. Choose colors for each product type, including multi-color garments. Even use different garments for different colorways within the same design. Production worksheets provide an option to print approval sheets with or without garment template and description.

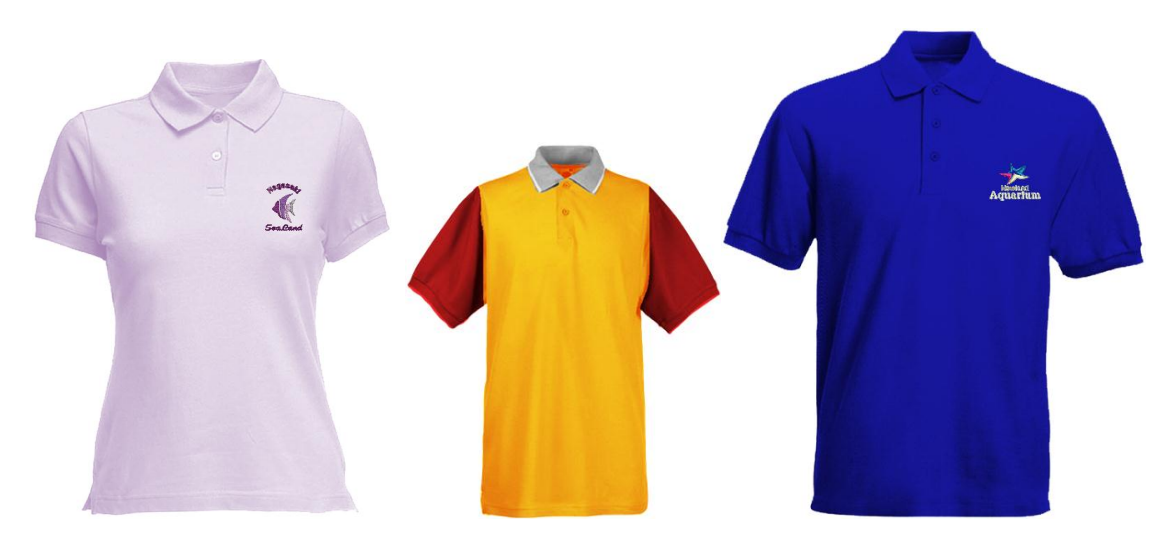

#### <span id="page-4-2"></span>**Assigning threads**

When a design is opened, it includes at least one colorway. This may contain specific thread colors or default colors, currently unassigned to any thread chart. The TrueSizer Pro **Colorway Editor** lets you edit these default colors, add extra color slots, and assign threads from actual thread charts.

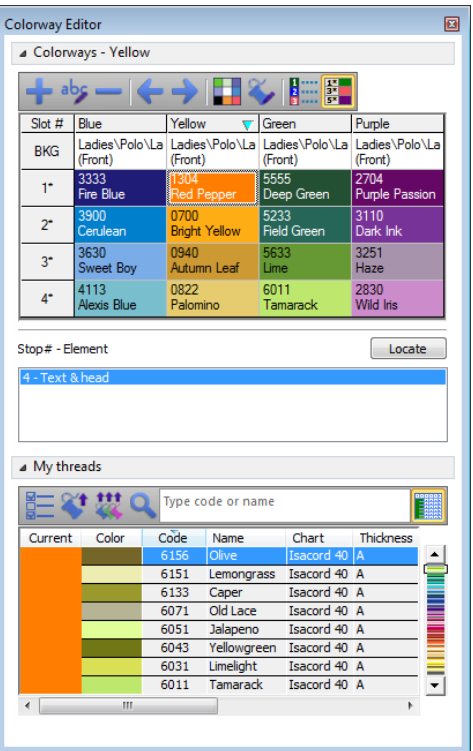

TrueSizer Pro matches design colors automatically to threads from your favourite thread charts. You can assign these one-by-one and modify your selection as you go. Or you can simply prompt TrueSizer Pro to match and assign all threads automatically. Alternatively, enter an exact color code or name using the **Find Thread** function. Assigned threads are printed to the production worksheet for easy reference.

#### <span id="page-5-0"></span>**Design hooping**

Fabrics must be hooped before stitching out on the machine. TrueSizer Pro allows you to select from a wide range of standard factory-supplied hoops.

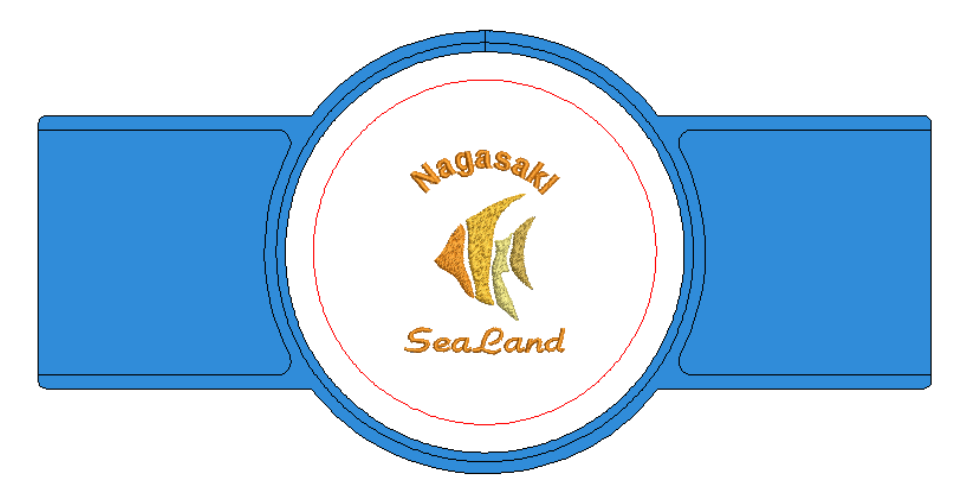

Configure the hoops list to include only those hoops you currently have available for use. The list can be selected from a wide range of commercial brands.

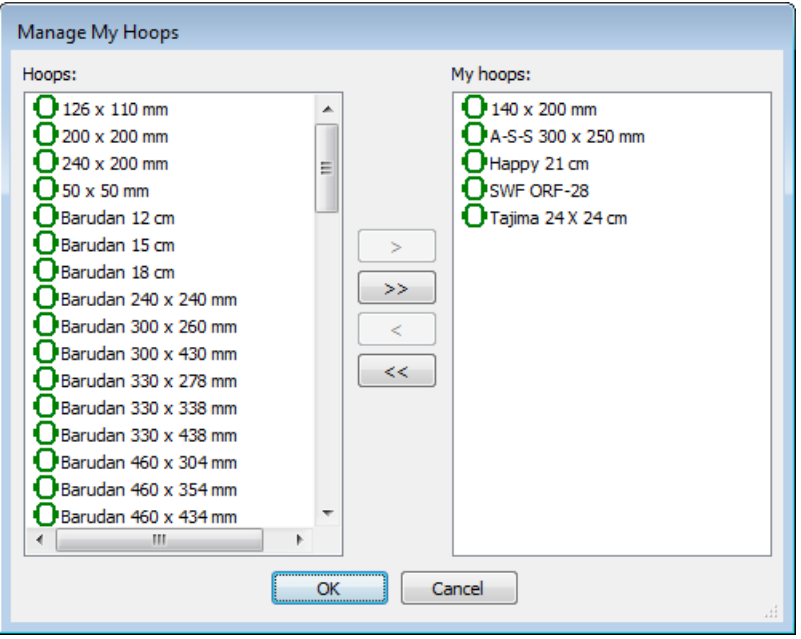

#### <span id="page-6-0"></span>**Free sample designs**

TrueSizer Pro is installed with a selection of free designs including a number of sample multi-colorway designs. This is the best place to start in order to try out TrueSizer Pro colorway editing capabilities.

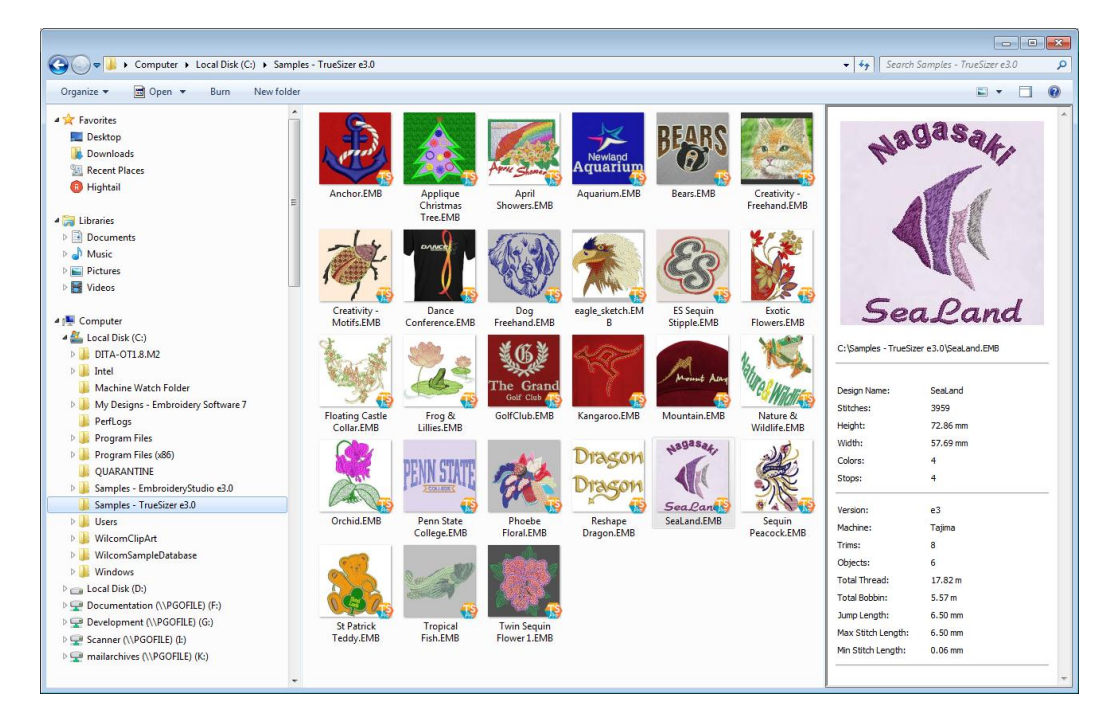

### <span id="page-6-1"></span>**The EMB advantage**

Do you receive designs from digitizing centers or embroiderers? Do you send designs to embroiderers or production houses? If so, Wilcom EMB is the embroidery file format for your day-to-day needs. More

professional designs are created in EMB than any other. Because EMB format combines original outlines (condensed data) with the full original stitch data, customers will receive designs exactly as they were created – complete with any fine-tuning stitch edits that may be included. They can still resize the design from the original outlines with guaranteed rescaling. No confusion switching between multiple expanded and condensed files.

#### <span id="page-7-0"></span>**Why not make your own EMB files?**

- For easy embroidery and multi-decoration deisgn, use DecoStudio e3
- For lettering and monogramming, use EmbroideryStudio e3 Lettering
- For editing out-sourced designs and lettering, use EmbroideryStudio e3 Editing
- For professional embroidery and multi-decoration design, use EmbroideryStudio e3 Designing

If you want to do more with your EMB designs, you can easily upgrade to Wilcom's professional range of embroidery design products. For more information, visit [http://www.wilcom.com](http://www.wilcom.com/) today.

### <span id="page-7-1"></span>**System requirements**

Check that your PC meets the TrueSizer Pro e3 system requirements. Check CPU/RAM as well as hard-disk space. The table below shows recommended system requirements.

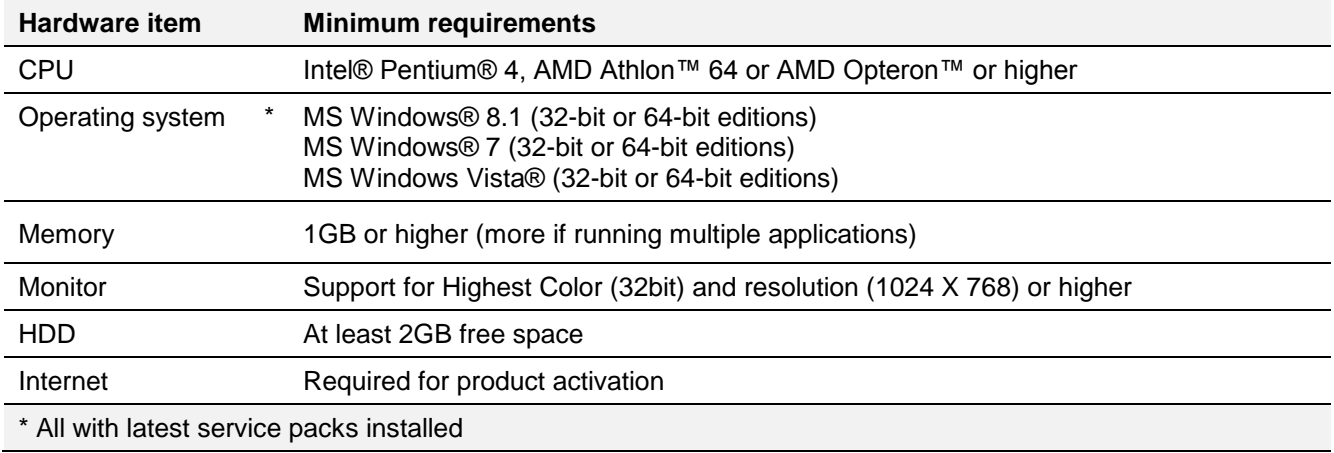

### <span id="page-7-2"></span>**Supported file formats**

Wilcom TrueSizer Pro supports both native Wilcom EMB file formats and third-party stitch file formats.

#### <span id="page-7-3"></span>**Embroidery file types**

Embroidery files fall into two broad categories: outline or 'design' files, and stitch or 'production' files:

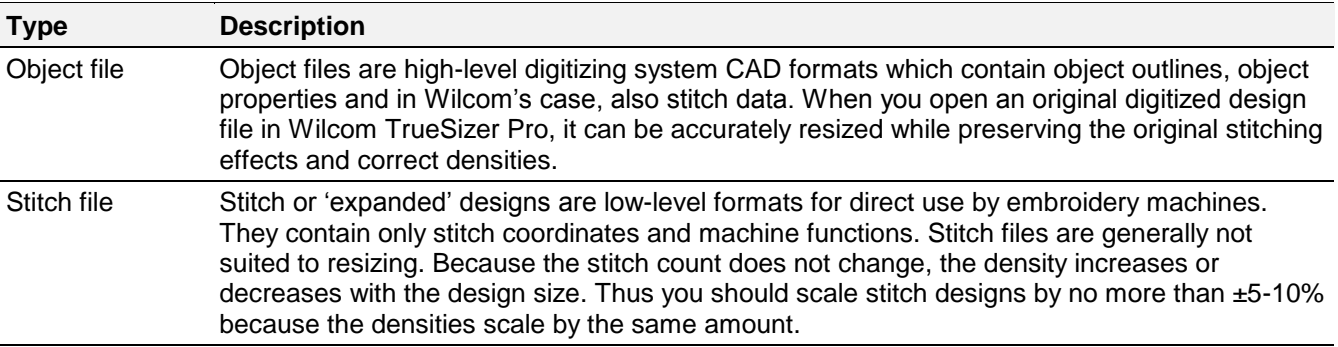

#### <span id="page-8-0"></span>**Object file formats**

Apart from native EMB file format, Wilcom TrueSizer Pro also supports the following outline (design) file formats.

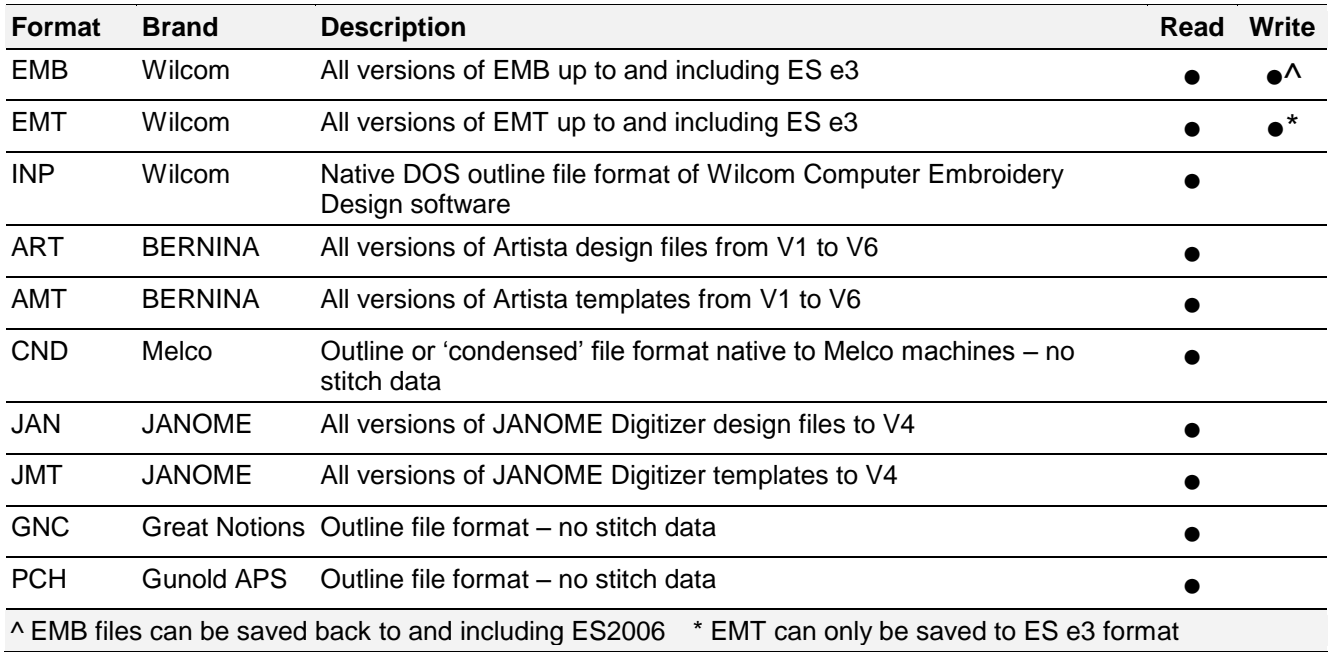

#### <span id="page-8-1"></span>**Commercial stitch file formats**

Wilcom TrueSizer Pro supports the following commercial stitch (production) file formats.

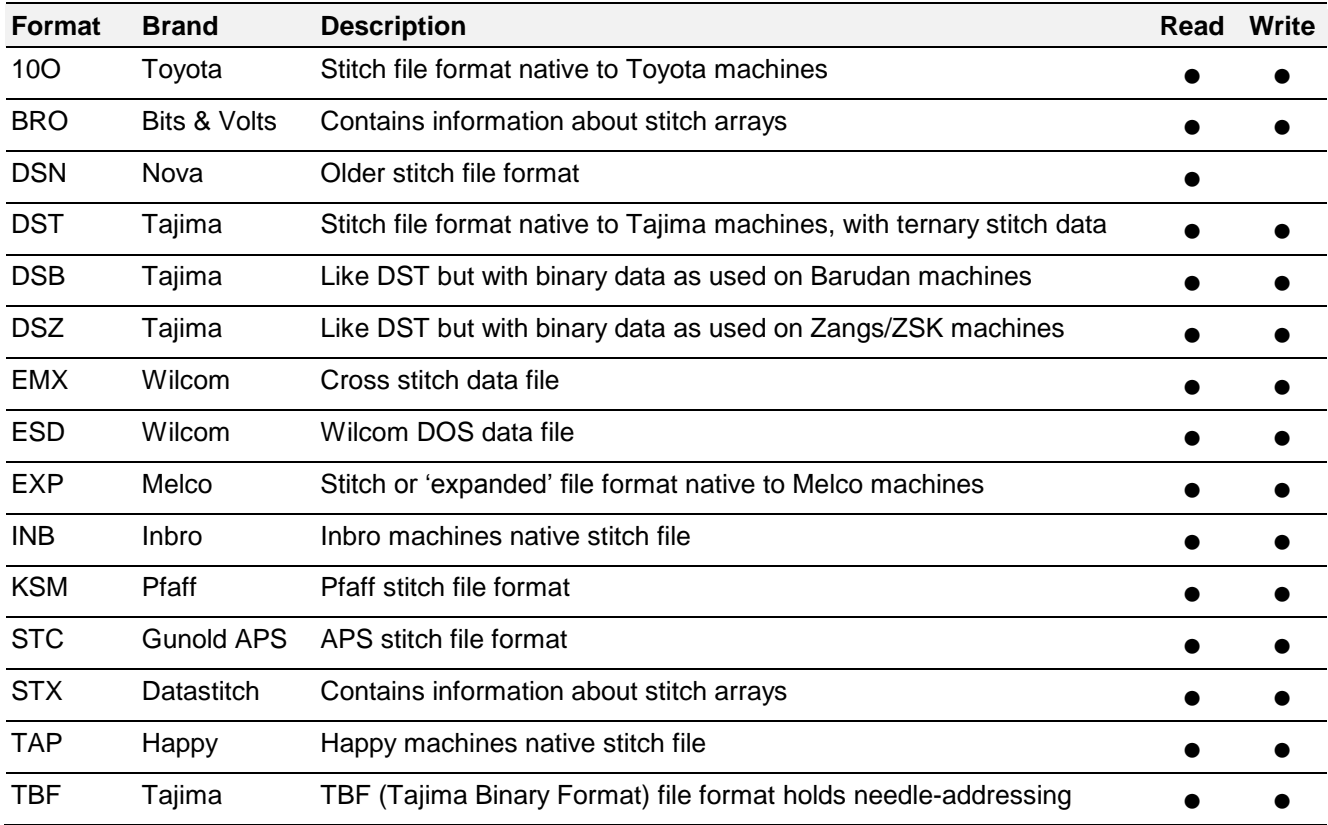

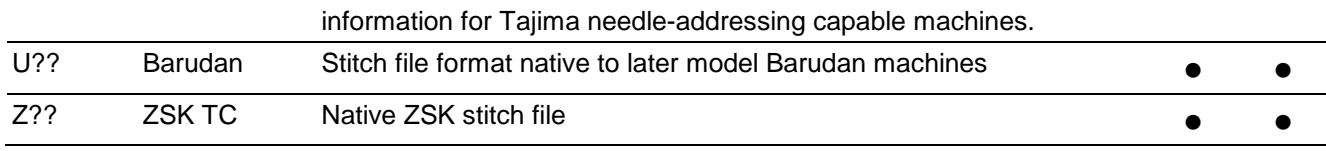

#### <span id="page-9-0"></span>**Home stitch file formats**

Wilcom TrueSizer Pro supports the following home stitch file formats.

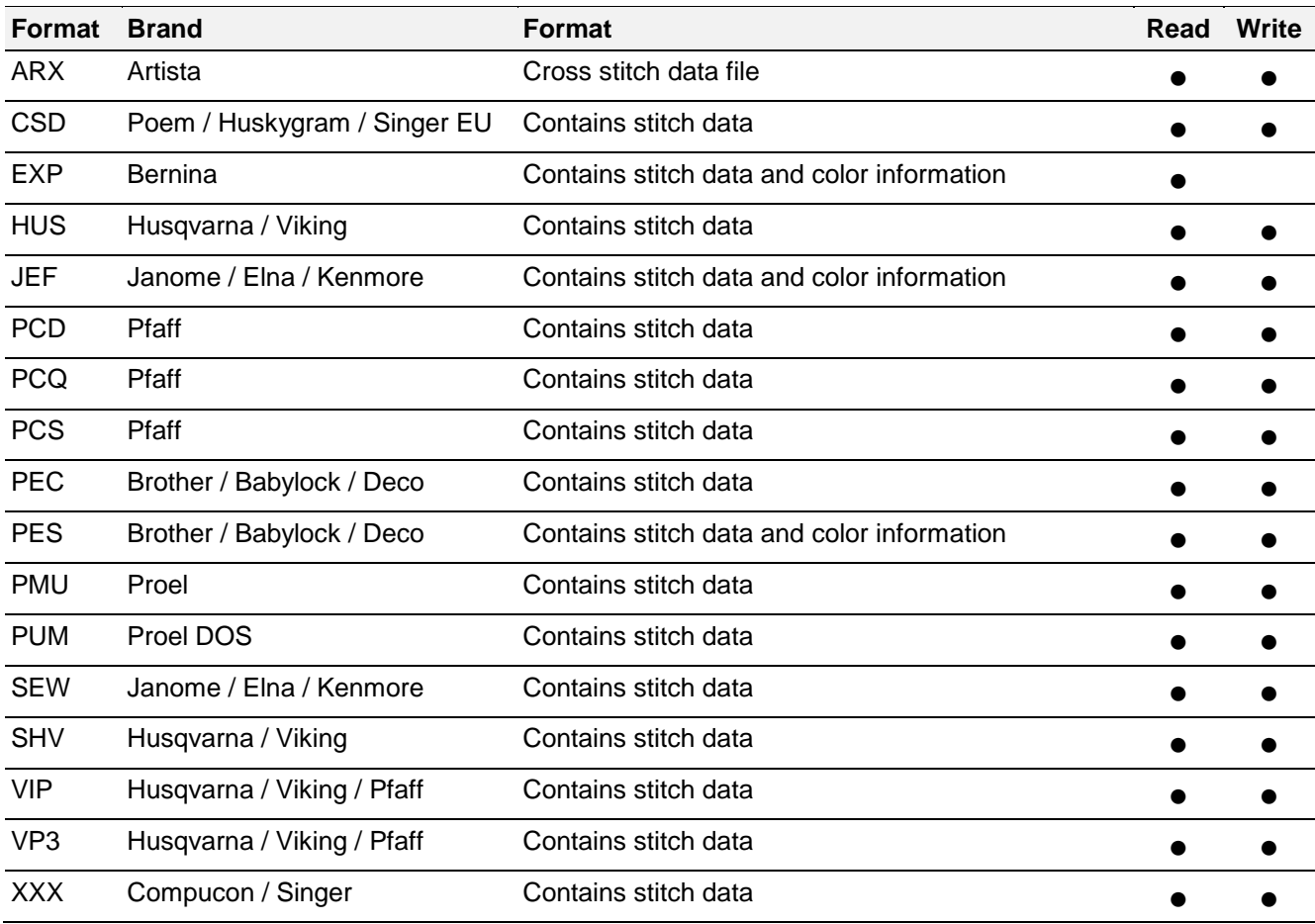

# <span id="page-10-0"></span>**Solving problems**

If you encounter a problem with Wilcom TrueSizer Pro e3, refer to the following sources for help:

- Wilcom TrueSizer Pro onscreen help select **Help > Onscreen Help**
- Wilcom online support select **Help > Wilcom Website**
- Windows help select **Start > Help and Support**
- Windows manual documentation supplied with your hardware.

#### **TrueSizer Pro Resources**

Wilcom phone and email support is not available for TrueSizer Pro. However, on the TrueSizer Pro support site you will find a downloadable Reference Manual and Release Notes which contain useful product information. You will also find instructions for installation and a document to help you if you encounter problems with activation, as well as itemised system requirements.

For specific TrueSizer Pro support, go to [http://www.wilcom.com/GetHelp/Support.aspx,](http://www.wilcom.com/GetHelp/Support.aspx) and select **TrueSizer Pro Support**.

# <span id="page-10-1"></span>**Copyright**

Copyright © 1990-2014 Wilcom Pty Ltd, Wilcom International Pty Ltd. All rights reserved.

No parts of this publication or the accompanying software may be copied or distributed, transmitted, transcribed, stored in a retrieval system or translated into any human or computer language, in any form or by any means, electronic, mechanical, magnetic, manual, or otherwise, or disclosed to any third party without the express written permission of:

Wilcom Pty Ltd. (A.B.N. 62 062 621 943) Level 3, 1-9 Glebe Point Rd, Glebe Sydney, New South Wales, 2037, Australia PO Box 1094 Broadway NSW 2007 Phone: +61 2 9578 5100 Fax: +61 2 9578 5108 Web: http://www.wilcom.com

TrueView™ and Point & Stitch™ are trademarks of Wilcom Pty Ltd. Portions of the imaging technology of this Product are copyrighted by AccuSoft Corporation. The EPS File Import/Export Converter used in this Product is copyrighted by Access Softek, Inc. All rights reserved.